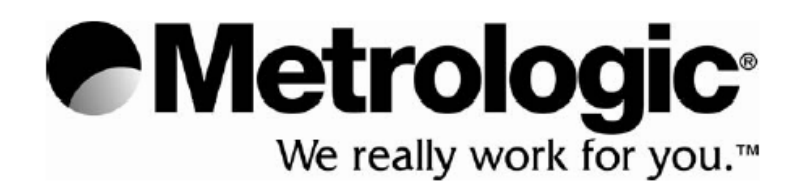

# **METROLOGIC INSTRUMENTS, INC.**

# **OPTIMIZER UŽIVATELSKÁ PŘÍRUČKA**

## **Obsah**

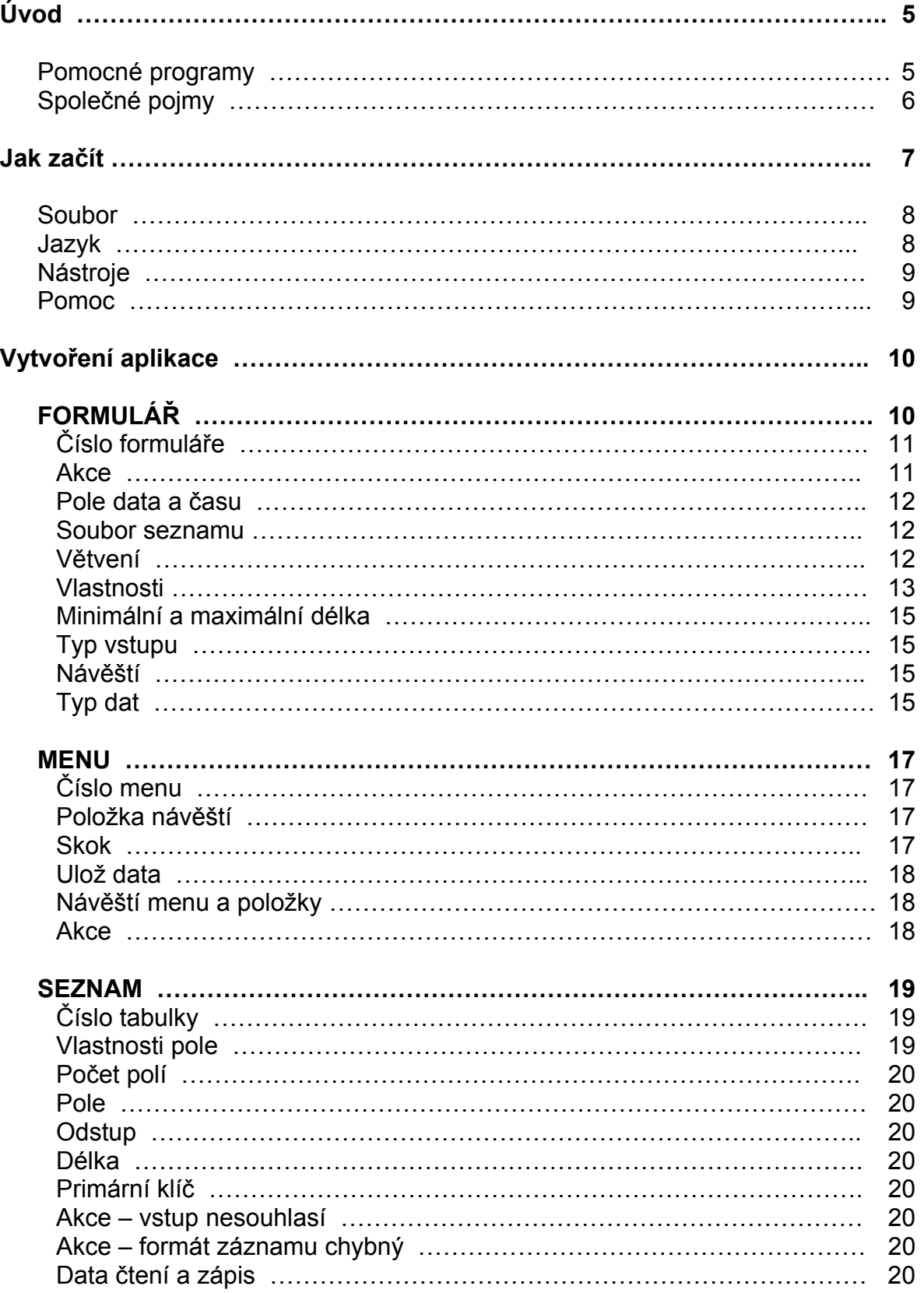

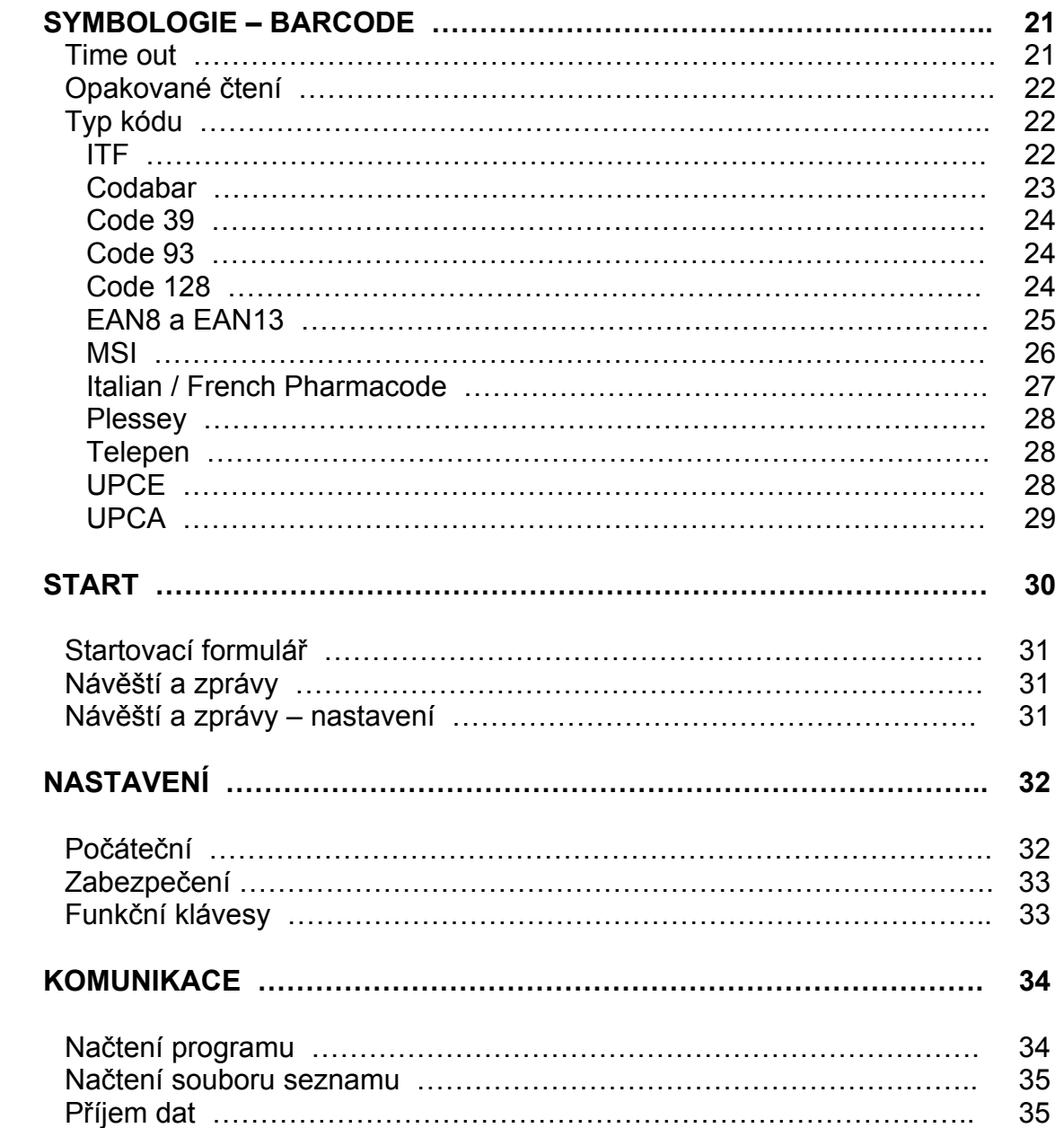

.

## **Úvod**

Program Optimizer je rychlý softwarový vývojový prostředek , navržený a vyvinutý speciálně pro přenosné datové terminály řady Optimus. Program Optimizer je dobře strukturovaný aplikační program, který používá uživatelsky přívětivá menu a snadno dostupné volby , což vše činí z programu Optimizer výborný software pro dosažení optimálních výsledků , jak pro uživatele, tak i pro jakoukoli uživatelskou aplikaci. Optimizer nabízí množství možností , zejména :

- Jednoduchá instalace
- Grafické uživatelské rozhraní (GUI)
- Intuitivně použitelná menu \*
- Obsáhlý výběr voleb

Grafické rozhraní umožňuje uživateli definovat parametry, jimiž se bude následně sběr dat řídit. Menu a volby dovolí uživateli snadno vytvářet šablony pro sběr dat a snadno zavádět aplikace do terminálu. Optimizer dává uživateli možnost definovat vlastní šablony pro sběr dat rychle a snadno na PC, bez nutnosti psát jakýkoli programový kód. Nová aplikace může být navržena na obrazovce PC během několika minut, zavedena do terminálu a může se začít okamžitě používat.

Optimizer , sám o sobě je mocný softwarový nástroj , pro každého vývojáře programů , ale ve spojení s pomocnými programy vytváří ještě mnohem robustnější systém. Možnosti pomocných programů obsahují použití seznamů v reálném čase, testování odezvy přístupových bodů a další. Nástroje jsou obsaženy na CD ROM s programem Optimizer a jsou instalovány do adresáře C:\Program Files\Optimizer při instalaci programu Optimizer.

## **Pomocné programy**

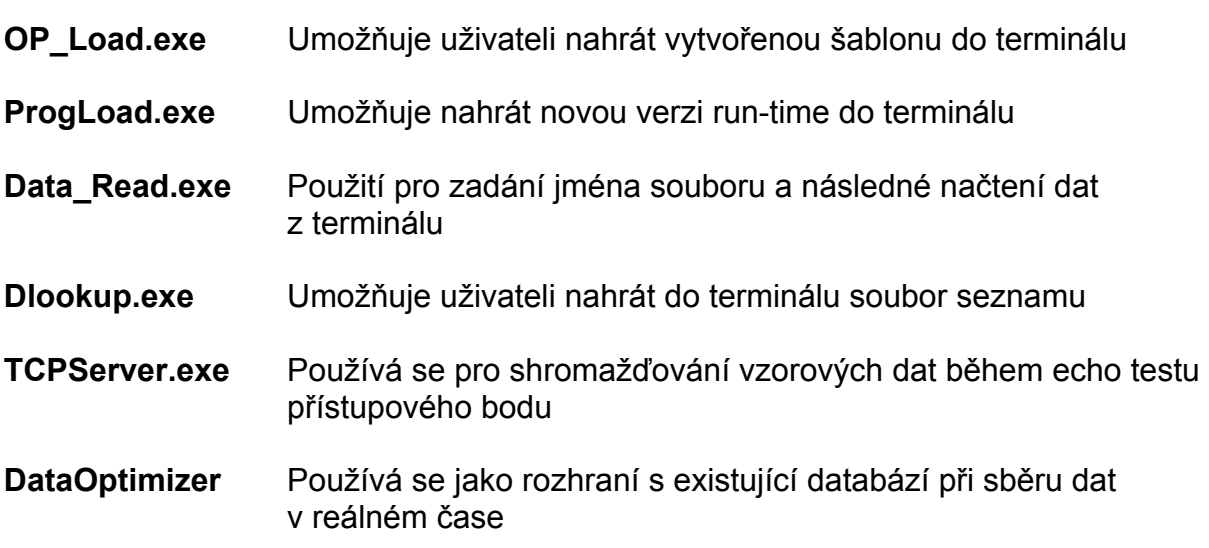

*\* Možnosti menu se liší na základě použitého typu terminálu. Dostupné typy terminálů jsou OptimusS, OptimusR, OprimusS WLAN a OptimusR WLAN* 

# **Úvod**

## **Společné pojmy**

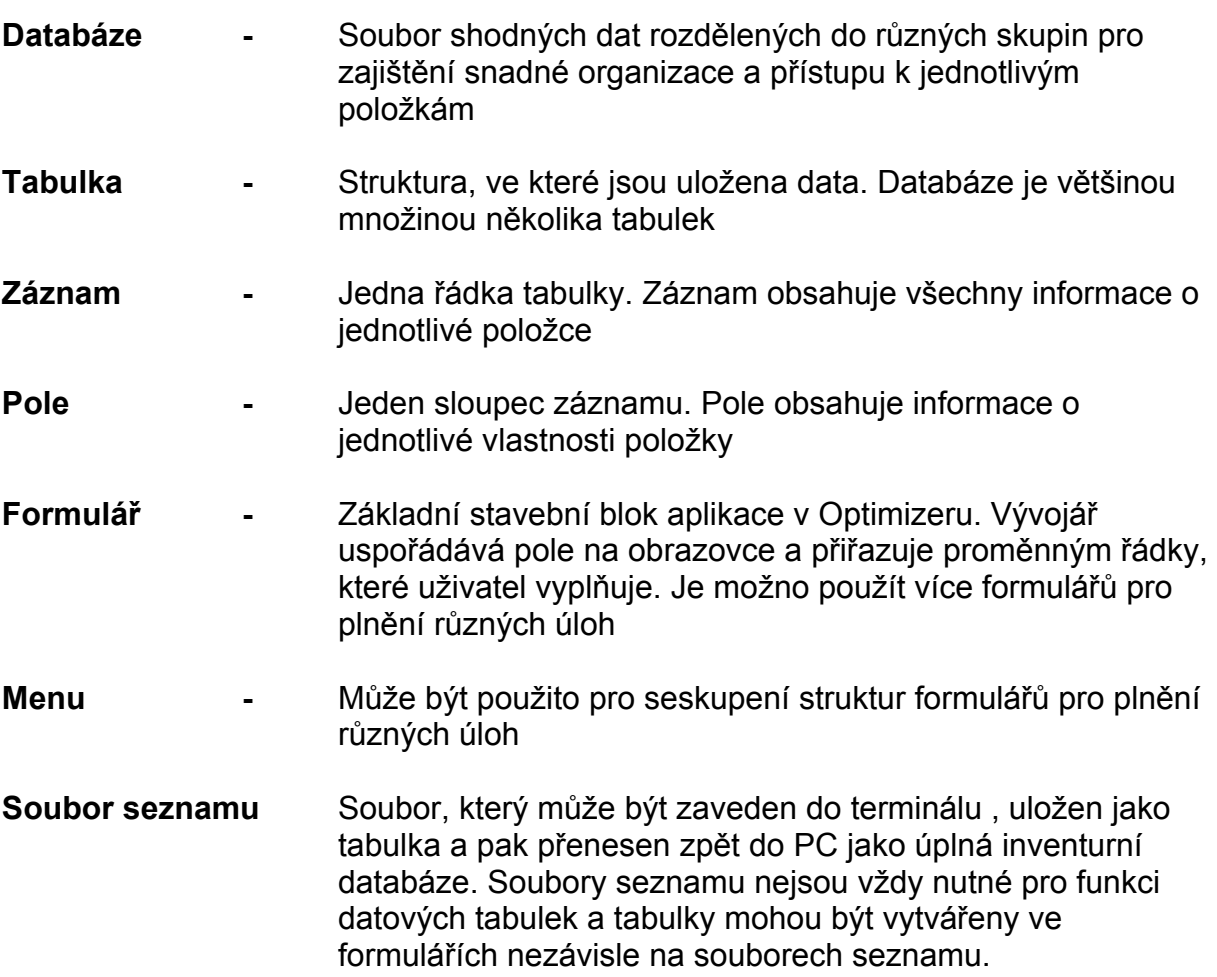

## **Jak začít**

Po úspěšné instalaci programu Optimizer\* může být aktivace programu provedena velmi jednoduše. Po spuštění programu je zobrazeno následující aplikační okno

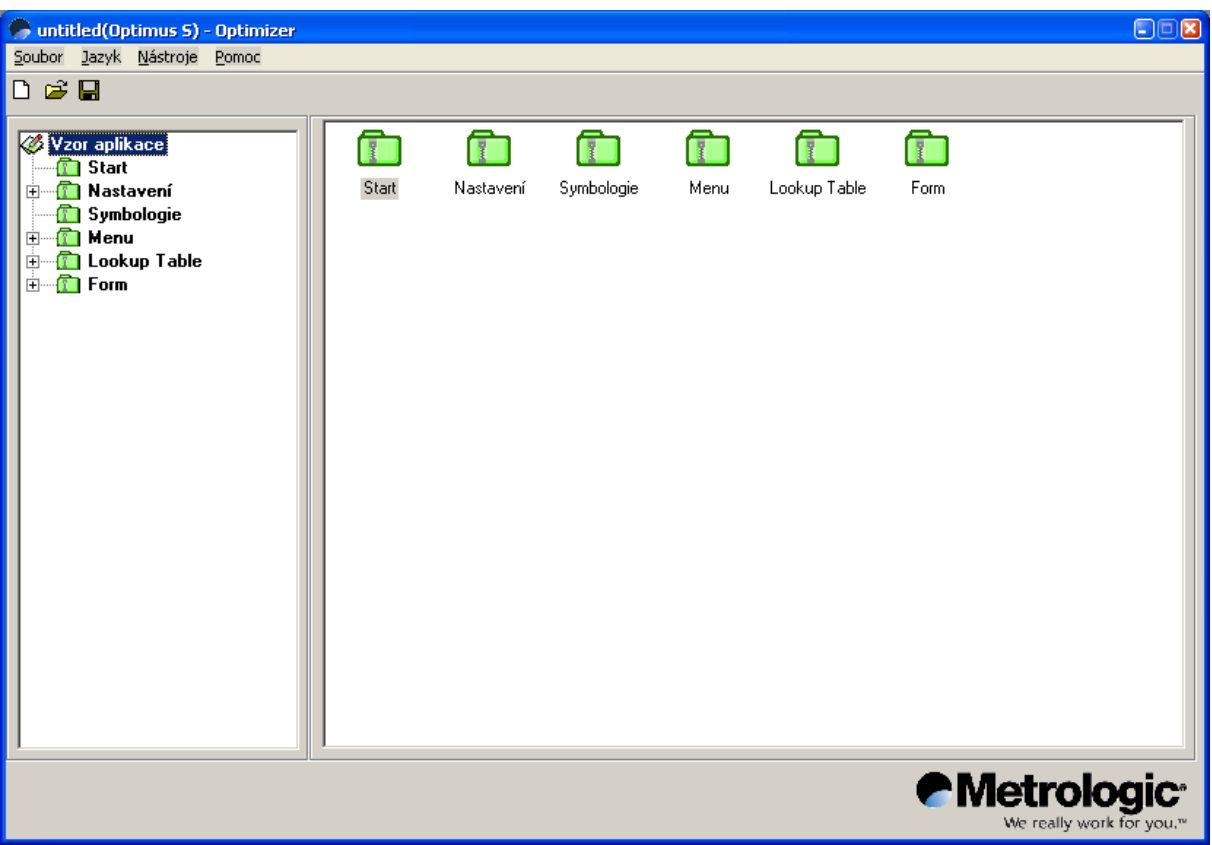

Úvodní obrazovka programu dovoluje uživateli prohlížet všechny volby menu. Prvním krokem při vývoji aplikace pro Optimus je porozumět mnoha menu a nastavením programu Optimizer. Mnoho menu a nastavení je jasných samo o sobě. Porozumět rozsáhlému seznamu všech nastavení nabízených programem umožní novému vývojáři vytvořit detailně strukturovanou aplikaci. Postupně tyto programy umožní uživatelům terminálu provádět komplexní sběr dat jednoduše a rychle.Seznam voleb menu začíná základním menu v horní řádce úvodního okna :

- **Soubor**
- **Jazyk**
- **Nástroje**
- **Pomoc**

\**Instalace programu Optimizer by měla proběhnout automaticky po založení CDROM. Pokud se instalace nezahájí , viz kapitola Řešení potíží v této příručce* 

## **Jak začít**

Položka menu *Soubor* obsahuje důvěrně známé volby Windows jako Nový , Otevřít , Uložit , avšak obsahuje další volby specifické pro program Optimizer , jak je zřejmé z obrázku

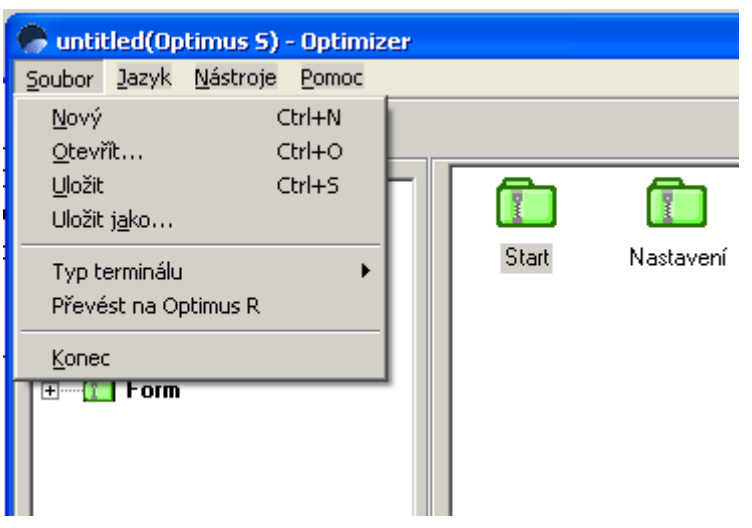

Volby specifické pro program Optimizer jsou *Typ terminálu* a *Převést na …..* 

- *Typ terminálu* Umožňuje uživateli vybrat šablonu pro správný model. To je důležité pro určení správných nastavení pro aktivní aplikaci
- *Převést na…* Tato volba dává vývojáři možnost vytvořit aplikační program pro určitý typ terminálu a vytvořený program převést na jiný typ terminálu.

Položka menu *Jazyk* umožňuje uživateli nebo vývojáři vybrat aktivní jazyk. Přednastavený jazyk je Angličtina. Pro jiné jazyky mohou být použity volitelné jazykové moduly.

*Poznámka: Tato příručka je popisována na základě českého jazykového modulu* 

## **Jak začít**

Menu *Nástroje* , přesto , že vypadá jako seznam Windows obsahuje pouze volby specifické pro program Optimizer. Na obrázku jsou tyto volby zobrazeny

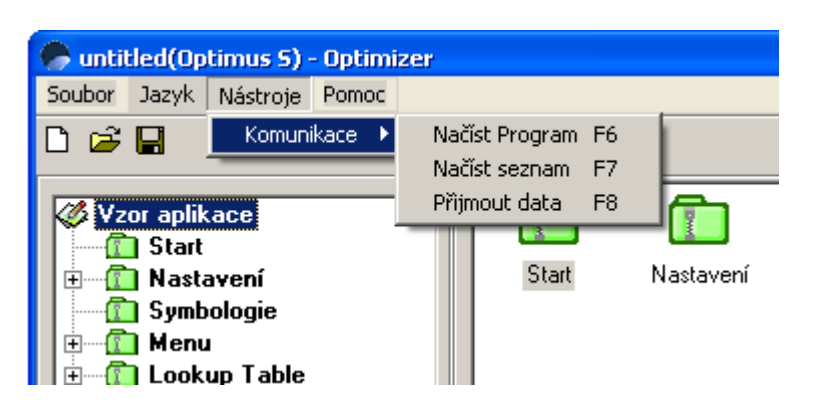

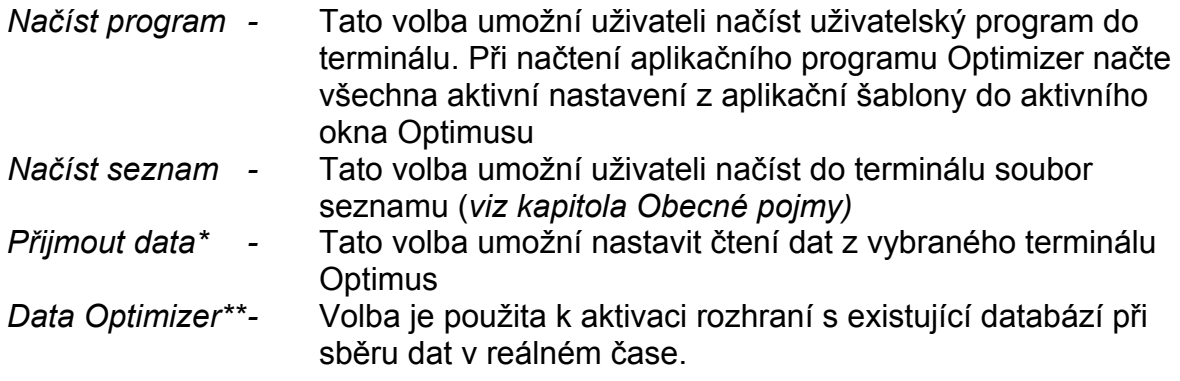

Menu *Pomoc* v současné době obsahuje pouze informace o verzi programu **Optimizer** 

- \* *Tato volba není dostupná při použití aplikační šablony pro OptimusS WLAN nebo OptimusR WLAN*
- *\*\* Tato volba není dostupná při použití terminálu OptimusS nebo OptimusR*

Aplikace se v základu skládá ze dvou komponent : Formuláře a menu. To jsou dva klíčové prvky nutné pro vytvoření aplikačního programu a jeho přizpůsobení požadavkům uživatele. K sestavení aplikačního programu , přizpůsobeného požadavkům uživatele se musí vývojář dobře seznámit se všemi dostupnými volbami v programu Optimizer. V této kapitole budou všechny volby menu podrobně popsány.

## **FORMULÁŘ**

Formulář se základním stavebním prvkem aplikace vytvořené v programu Optimizer. Je to v podstatě šablona nad souborem dat se vstupními výzvami. Data mohou být ukládána do výstupní tabulky , nebo upravovat soubor seznamu poté, co uživatel dokončí vyplňování formuláře. V Optimizeru lze navrhovat a používat více formulářů pro zajištění více různých úloh. Maximální počet použitých formulářů je 10.

Ve volbě Vzor aplikace vyberte menu Form pro přístup k možnostem formuláře

- 1. Číslo formuláře
- 2. Akce
- 3. Pole data a času
- 4. Soubor seznamu
- 5. Větvení
- 6. Rozdělení
- 7. Minimální a maximální délka
- 8. Typ vstupu
- 9. Návěští
- 10. Typ dat

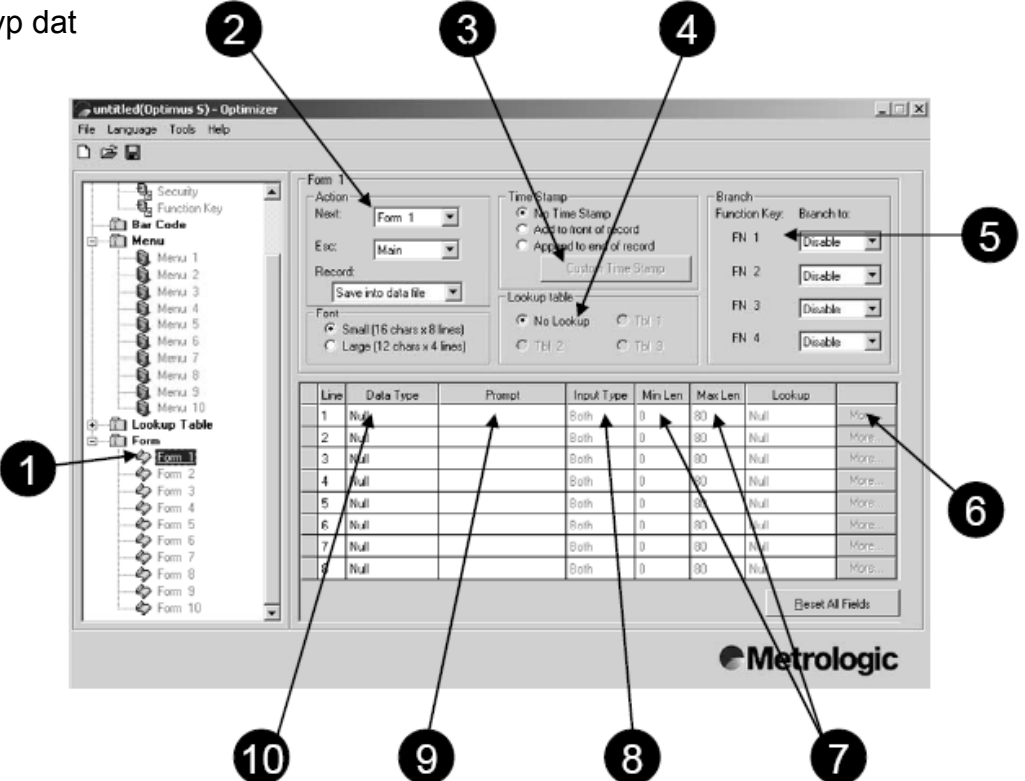

#### Volba Akce umožní navigaci mezi formuláři a menu a výstup dat z formuláře.

## **Next**

programy.

**Akce** 

**Vytvoření aplikace** 

**Číslo formuláře** 

Volba určuje , kde bude program pokračovat po ukončení zpracování aktivního formuláře.

#### **Esc**

Nastavení Esc je propojeno s klávesou Esc na terminálu.To dává vývojáři možnost mapovat tuto klávesu na jiný formulář nebo na návrat do hlavního menu.

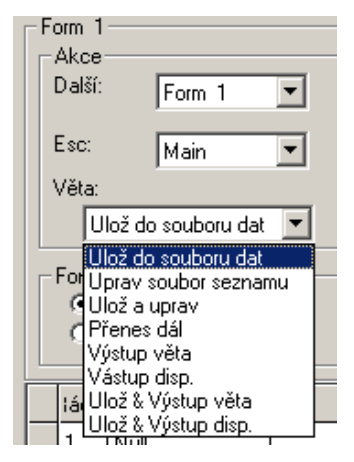

## **Věta**

Možnost , jak budou pořízená data zpracována. Tato volba obsahuje rozbalovací menu, které obsahuje několik voleb pro výběr určení směru dat.

Číslo formuláře umožňuje vývojáři vybrat formuláře od 1 do 10 ti. To dává vývojáři možnost tvorby až 10 ti jedinečných formulářů, z nichž každý může mít různá nastavení. Možnost až 10ti různých formulářů umožňuje vytvářet velmi rozsáhlé

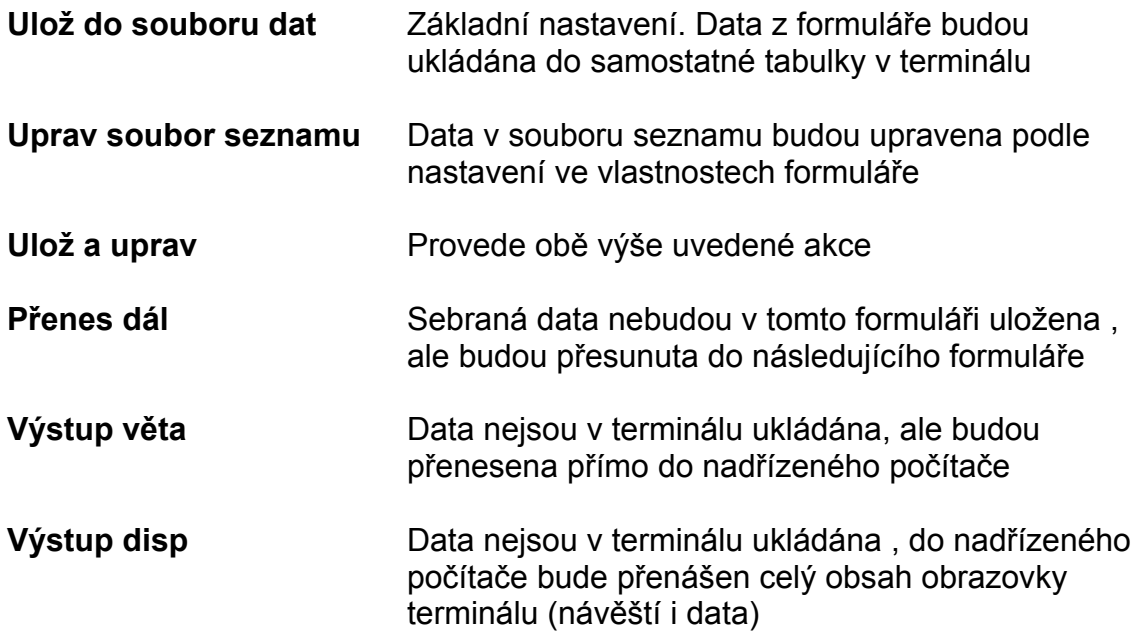

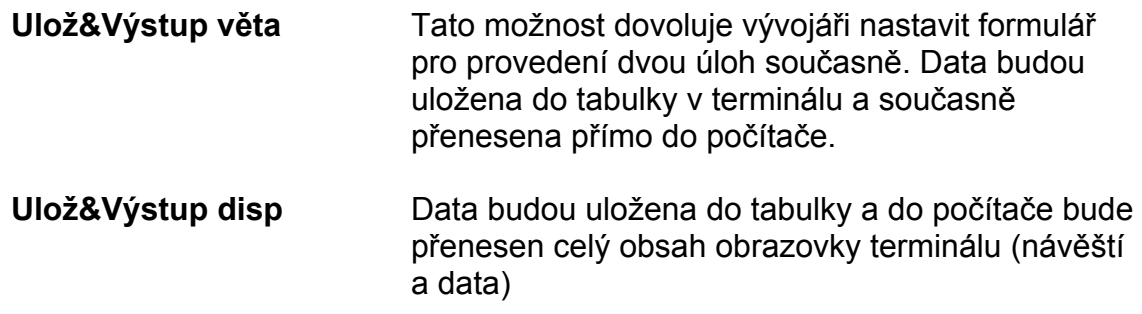

## **Pole data a času**

Pole data a času může být rovněž přizpůsobeno. Pole data a času může být zařazeno buď na začátek nebo na konec věty s pořízenými daty. Formát data a času může být rovněž přizpůsoben požadavkům uživatele.

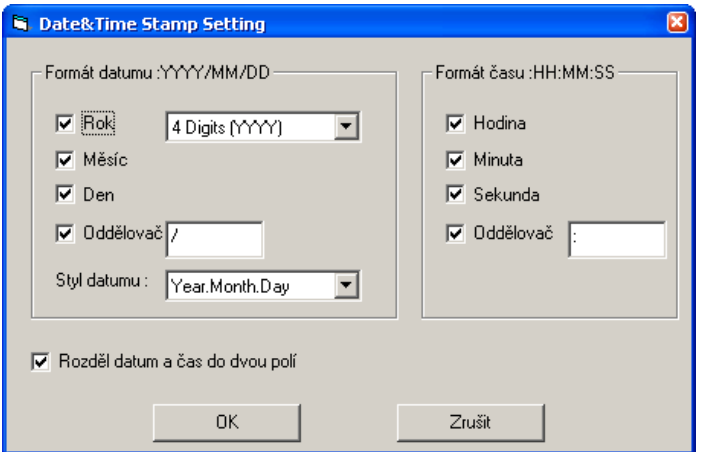

## **Soubor seznamu**

Umožňuje vybrat konkrétní soubor seznamu, se kterým bude formulář pracovat.

## **Větvení**

Větvení umožňuje uživateli použití funkčních kláves k automatickému přechodu z aktivního formuláře do jiného formuláře nebo menu , bez uložení dat. Nastavení parametrů větvení obsahuje jednoduché rozbalovací menu , kde určíme, kterým formulářem bude program po aktivaci klávesy pokračovat. Pro větvení je možno aktivovat maximálně 4 funkční klávesy

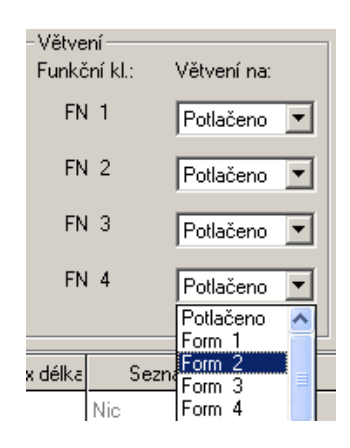

## **Rozdělení**

Rozdělení použijeme, pokud vývojář potřebuje analyzovat, nebo oddělit data do několika snadno zpracovatelných částí. Možnosti jsou zobrazeny na obrázku. Dostupné možnosti dovolují vývojáři přidat k poli prefix nebo suffix. Dále je možno nastavit délku pole na pevnou hodnotu , zarovnat a doplnit data, pokud je to třeba. Čtení čárového kódu může být nastaveno pro přenos jen části kódu , pro ověření kontrolních čísel a nastavit, jak budou data z čárového kódu vstupovat.

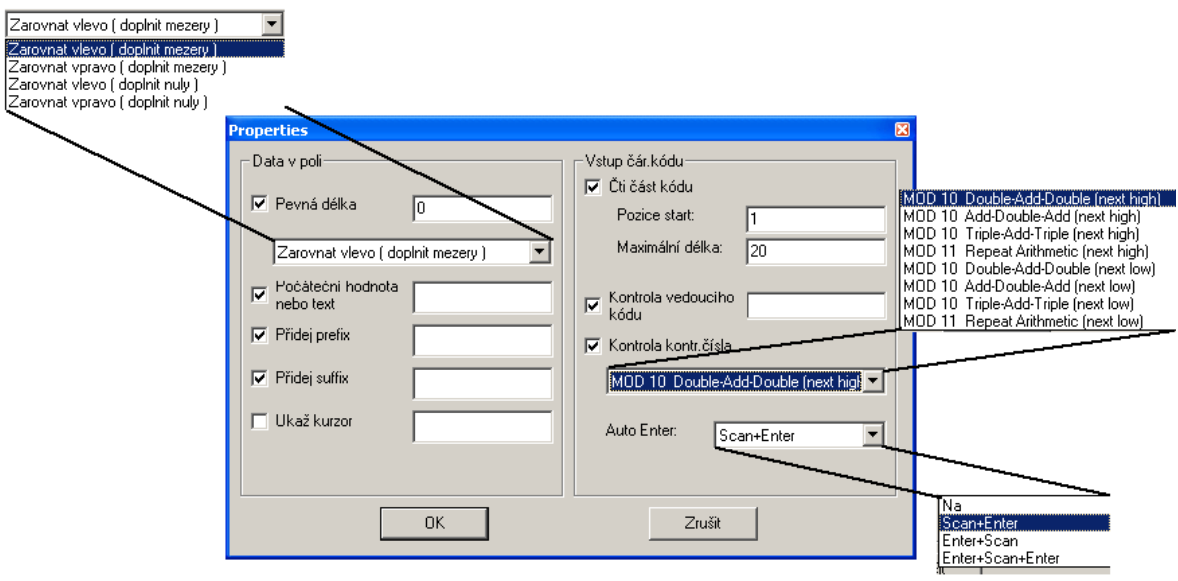

## **Pevná délka**

Zaškrtněte políčko pro aktivaci této možnosti. Tím se nastaví délka pořizovaných dat na pevnou hodnotu. Vývojář tuto hodnotu nastaví zapsáním čísla do políčka. Veškerá data, která budou delší než tato hodnota budou zkrácena. Pro data, jejichž délka bude menší než zadaná hodnota ,budou data doplněna nulami nebo mezerami na začátek nebo konec pole v závislosti na způsobu zarovnání. Druh zarovnání je určen výběrem v rozbalovacím menu. Pokud zaškrtávací políčko zůstane nezaškrtnuté , délka tohoto pole bude proměnná. Definice pole dále obsahuje hranice podle typu pole , minimální a maximální délky uvedené v definici pole.

## **Počáteční hodnota nebo text**

Toto nastavení určuje bude-li v tomto poli vyplněna počáteční hodnota zadaná v okénku vedle zaškrtávacího políčka.

## **Přidej prefix**

Nastavení určuje přidání a hodnotu prefixu, přidaného před data vstupující do tohoto pole. Výběr aktivujeme zaškrtnutím zaškrtávácího políčka

## **Přidej suffix**

Nastavení určuje přidání a hodnotu sufixu, přidaného za data vstupující do tohoto pole. Výběr aktivujeme zaškrtnutím zaškrtávácího políčka

## **Ukaž kurzor**

Zobrazuje značky pro vstup (například podtržítka) v tomto poli pro znázornění maximální délky dat požadované pro toto pole.

## **Čti část kódu**

V základním nastavení systém ukládá do pole celý čárový kód, tak jak byl dekódován. Aktivováním této volby umožníme přenesení pouze části kódu specifikované v nastavení. Počáteční pozice je defaultně 1 a maximální délka je nastavená na hodnotu 20.

## **Kontrola vedoucího kódu**

Tato kontrola je použita pro ověření vstupu čárového kódu. Pokud vedoucí kód neodpovídá , vstup čárového kódu bude odmítnut.

## **Kontrola kontrolního čísla**

Je to speciální kontrola numerického nebo alfanumerického pole, kde poslední znak obsahuje kontrolní číslici. Ověření může být provedeno podle různých algoritmů, dostupných přes rozbalovací menu. Kontrola kontrolním číslem je použita pro snížení omylu při pořizování dat na minimum.

## **Auto ENTER**

Nastavení je použito pro automatické přidání znaku CR za pořizovaná data. Vývojář může určit pozici tohoto znaku přes rozbalovací menu. A může použít následující hodnoty: CR za pořízenými daty , nebo před pořízenými daty.

#### **Seznam**

V základním nastavení není definován soubor seznamu. Nastavení seznamu bude identifikovat určité pole souboru seznamu , propojené s tímto polem. Pokud je specifikované pole v tabulce seznamu definované jako primární klíč, všechna ostatní pole ve formuláři s příznakem seznam budou vyplněna daty z příslušné věty tabulky seznamu. Pokud použijeme pole s prefixem "+", znamená to, pole souboru seznamu bude aktualizováno pořízenými data. Pokud použijeme pole s prefixem ... bude hodnota pořízených dat odečtena od hodnoty pole v souboru seznamu. Po nastavení parametrů souboru seznamu v menu můžeme přiřadit soubor seznamu formuláři.

## **Min délka Max délka**

Vlastnost *Min délka* nastavuje minimální délku čárového kódu pro definici, kdy je čárový kód ještě platný. Vlastnost *Max délka* může být nastavena jako horní limit pro délku příslušného pole. Vlastnosti se uplatní v logickém součinu. Program Optimizer automaticky nastavuje dostupné limity hodnot Pokud je maximální délka větší, než může zobrazit displej, vstupující data jsou rolována doleva, nebo přesunuta do následujícího pole, pokud datový typ tohoto pole je definován jako EXTENSION. Pokud je délka větší než *Max délka* systém zobrazí varovnou zprávu uživateli. Maximální délka pole může být až 80 znaků.

## **Typ vstupu**

Tato volba určuje, jakým způsobem budou data vstupovat. Existují 3 možnosti vstupu dat :

- 1. Snímač
- 2. Klávesnice
- 3. Obojí

Každý způsob má omezení způsobu, kterým data vstupují. Pro zajištění toho, že data budou vstupovat korektně, je třeba při výběru uvážit omezení jednotlivých možností. Pokud nastavíme vstup pouze z klávesnice, pak nebudeme schopni číst do tohoto pole čárové kódy. Naopak při volbě Snímač nebudeme schopni v případě chybného čárového kódu zadat potřebná data z klávesnice.

## **Návěští**

Volba návěští specifikuje text, který je zobrazen na displeji pokud je příslušný formulář vybraný a aktivní. V jednom formuláři je možno použít maximálně 8 návěští. Pro vstup informace vybereme příslušné pole a zadáme text do okénka návěští. Je důležité poznamenat, že pokud nezadáme typ vstupního pole nebude možno zadávat do pole žádné informace.

## **Typ dat**

Specifikuje typ dat pro každé pole. Existuje 12 možných typů polí. Následují detailní informace.

## **Null**

Hodnota *Null* je vybrána, pokud pole není používáno. V tomto případě se na displeji nic nezobrazuje

## **Text**

Jakýkoli ASCII znak

## **Integer**

Integer je kladné celé číslo nebo záporné celé číslo nebo nula

## **Real**

Jakékoli racionální číslo. Obsahuje celá a dekadická kladná a záporná čísla a nulu

## **Auto(+/-)**

Automaticky zvyšuje nebo snižuje původní hodnotu pole seznamu o 1

#### **Boolean**

Povoleny jsou pouze hodnoty  $(0,N)$  = FALSE a  $(1,Y)$  = TRUE

#### **Seznam**

Vstup je směrován na specifikované pole souboru seznamu. Na rozdíl od ostatních typů dat (text, integer nebo real) vstupní hodnota nemůže být uživatelem měněna.

#### **Pevná data**

Pole není přístupné pro vstup dat, ale zadaná data budou přenesena do výstupního souboru

## **Návěští**

Pole není přístupné pro vstup dat, zadaná data budou pouze zobrazena na displeji

## **Čítač**

Pole není přístupné pro vstup, v poli se zobrazí hodnota počítadla výstupních záznamů

#### **Přenes dál**

Data do tohoto pole budou vstupovat z předchozího formuláře nebo menu , kde v poli *Věta* je uveden typ *Přenes dál*

#### **Extension**

Použije se stejný typ dat jako v předchozím poli, ale v tomto poli nelze specifikovat návěští. Maximální délka pole je dána maximální délkou zadanou v předchozím poli.

## **MENU**

Menu je další klíčová komponenta pro tvorbu dobře strukturovaného aplikačního programu. Menu dovolují vývojáři rozdělit a konfigurovat přístup k různým formulářům pro různé funkce aplikace. Propojení mezi menu a formuláři umožní vývojáři navrhnout aplikační programy při ovládání i velmi složitých algoritmů. Optimizer může vytvářet až 10 menu , každé s specifickými nastaveními. Níže je popsáno nastavení jednotlivých možností menu.

- 1. Číslo menu
- 2. Popis položky
- 3. Skok
- 4. Ulož data
- 5. Menu a položky
- 6. Akce

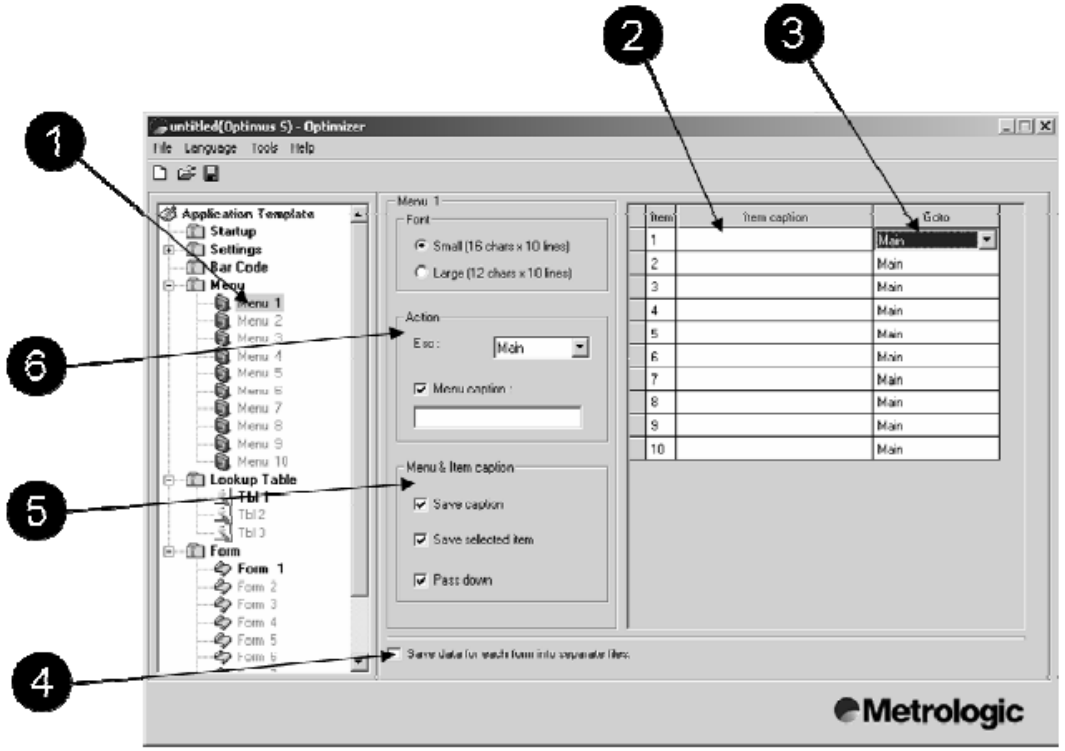

## **Číslo menu**

Číslo menu umožňuje vývojáři vybrat menu 1-10. V možnostech programu je vytvořit až 10 různých menu a každé menu může mít své jedinečné vlastnosti.

## **Popis položky**

Nastavení určuje název každé položky menu, jak bude zobrazen na displeji.

## **Skok**

Toto nastavení umožňuje specifikovat formulář nebo menu , kde bude program po aktivaci položky pokračovat.

## **Ulož data**

Toto nastavení se aktivuje zaškrtnutím zaškrtávacího boxu. Pokud je nastavení aktivní, je Optimus nastaven pro ukládání dat z každého formuláře do samostatného datového souboru.

## **Menu a položky**

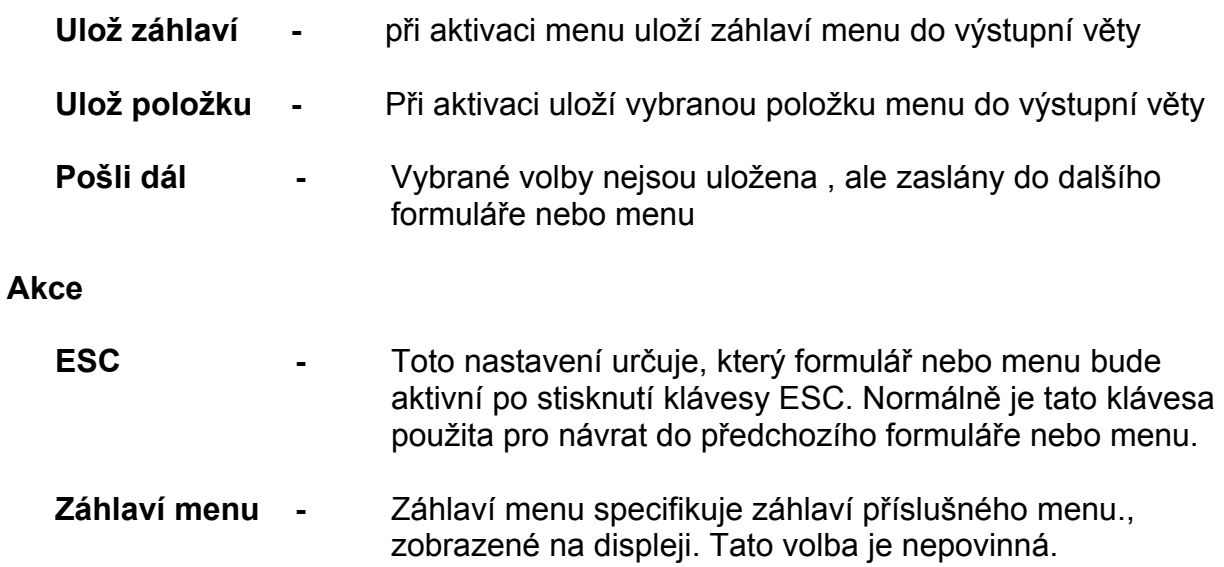

## **SOUBOR SEZNAMU**

Soubor seznamu je databáze vytvořená pro zajištění informačních vazeb. Soubor seznamu zajišťuje přenos dat do aktivního formuláře v případě shody s polem tabulky seznamu. Úroveň spolupráce je závislá na nastavení aktivního formuláře. Program Optimizer umožňuje vývojáři vytvořit až 3 tabulky seznamu. Tabulka seznamu obsahuje následující vlastnosti.

- 1. Číslo tabulky
- 2. Vlastnosti pole
- 3. Počet polí
- 4. Číslo pole
- 5. Odstup (Offset)
- 6. Délka
- 7. Primární klíč
- 8. Akce pokud vstup nesouhlasí
- 9. Akce pokud formát věty je chybný
- 10. Čtení a zápis dat

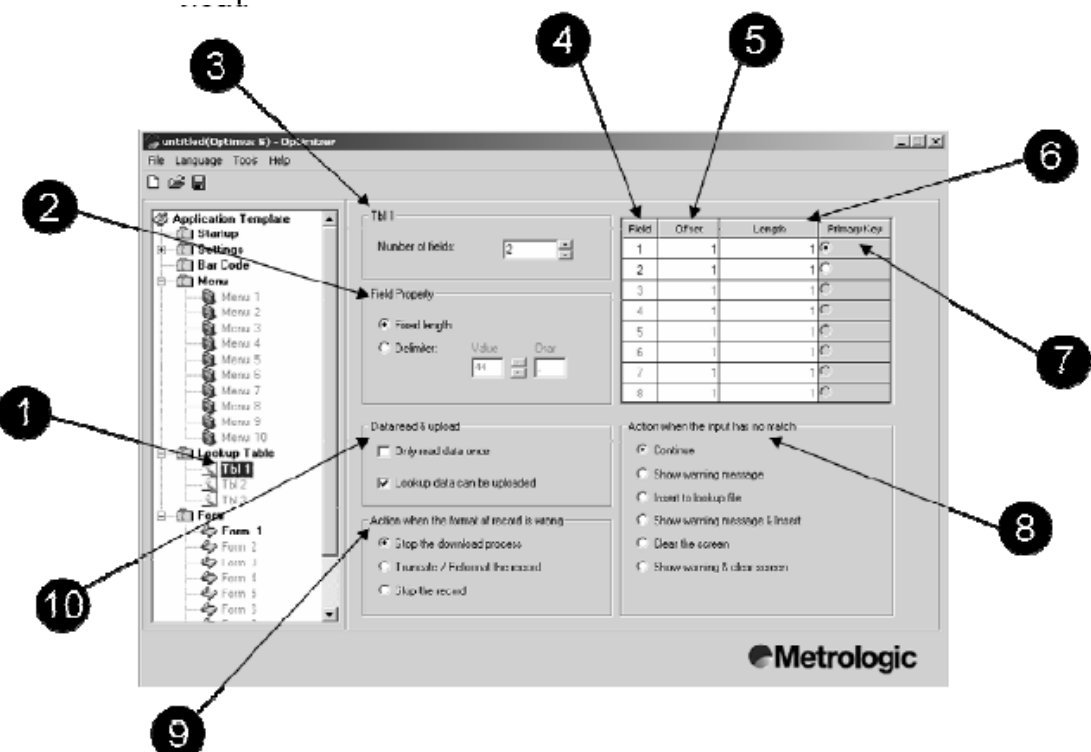

## **Číslo seznamu**

Číslo seznamu dovoluje vývojáři vybrat tabulku 1-3

## **Vlastnosti pole**

Toto nastavení určuje , jsou-li pole dat pevné délky, nebo obsahují oddělovač pro oddělení jednotlivých polí. Pokud je specifikován oddělovač, vývojář musí určit jeho hodnotu zadáním ASCII kódu, odpovídajícímu oddělovači. Základní hodnota je čárka (44).

## **Počet polí**

Nastavení určuje počet polí v souboru seznamu

## **Číslo pole**

Číslo pole určuje pořadí pole v tabulce, jak bylo definováno.

## **Odstup**

Nastavení odstup definuje pozici jednotlivého pole od počátku tabulky. Je důležité poznamenat, že celková hodnota pole Odstup a Délka nesmí přesáhnout hodnotu 255

## **Délka**

Nastavení délka určuje délku příslušného pole v tabulce. Je důležité poznamenat, že celková hodnota pole Odstup a Délka nesmí přesáhnout hodnotu 255

#### **Primární klíč**

Určuje pole, podle kterého se bude v tabulce hledat a které umožní přístup k ostatním polím tabulky

## **Akce pokud vstup nesouhlasí**

Nastavení určuje činnost, která bude provedena, pokud pole pro porovnání ve vstupních datech nesouhlasí se souborem seznamu. Základní nastavení je pokračovat, což znamená, že program pokračuje skokem na další vstupní pole bez zobrazení nějaké zprávy. Je možno vybrat z následujících možností

- 1. Pokračovat
- 2. Zobrazit varovnou zprávu
- 3. Vložit do souboru seznamu
- 4. Zobrazit zprávu a vložit
- 5. Výmaz obrazovky
- 6. Zobrazit zprávu a výmaz obrazovky

## **Akce pokud formát věty je chybný**

Nastavení určuje činnost, která bude provedena při zavedení souboru seznamu do terminálu, pokud formát dat neodpovídá definici v programu. Základní nastavení je přerušit zavádění seznamu. Je možno vybrat si z následujících voleb

- 1. Přerušit načítání
- 2. Zkrátit / přeformátovat větu
- 3. Přeskočit větu

## **Čtení dat a zápis**

Nastavení určuje, je-li možno soubor seznamu zapsat zpět do hostitelského systému

## **SYMBOLOGIE – BARCODE**

Tato stránka obsahuje všechny typy čárových kódů, které Optimus podporuje. Vývojář může povolit nebo zakázat jednotlivé typy čárových kódů. Navíc může vývojář nastavit parametry jednotlivých typů čárových kódů tak, aby odpovídaly požadavkům aplikace. Mnoho nastavení pro každý typ čárového kódu umožní vývojáři rozšířit možnosti pořízení dat na terminálu. Volby možností čárového kódu obsahují

- 1. Time out
- 2. Opakování čtení
- 3. Typy kódů

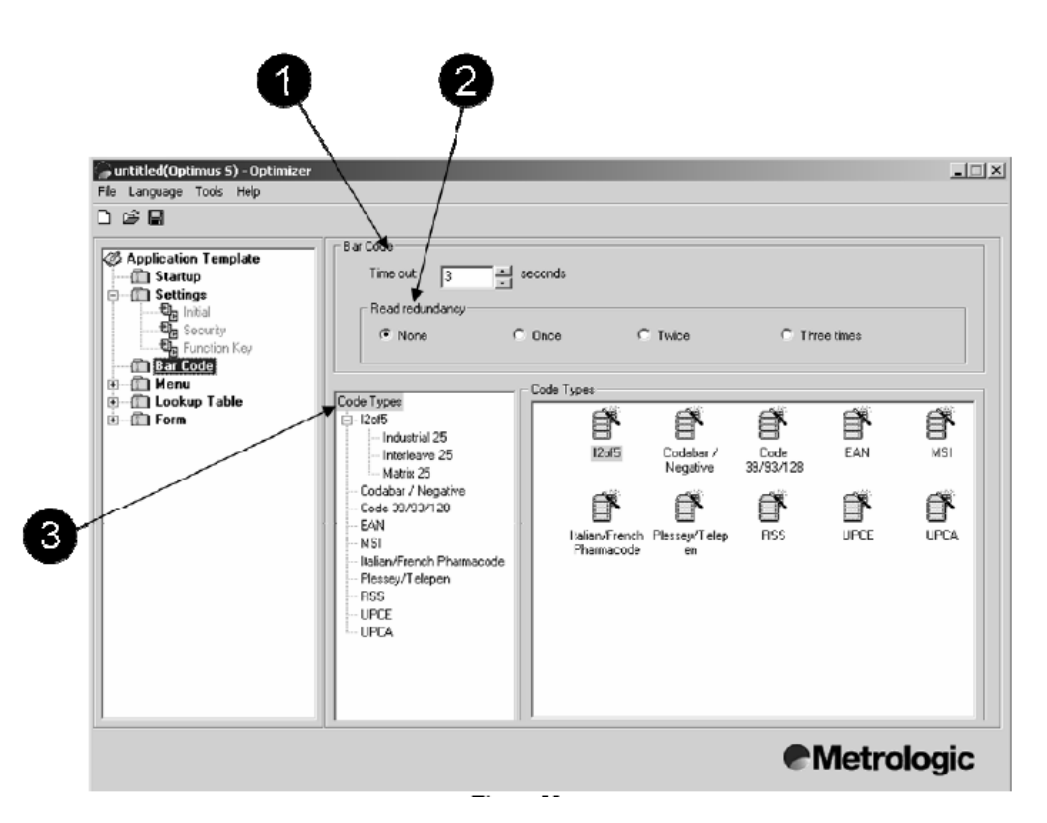

## **Time out**

Toto nastavení určuje maximální čas, po který bude integrovaný laserový snímač aktivní. Doba trvání je specifikována v jednotkách sekund. Základní nastavení doby time out je 3 sekundy.

## **Opakované čtení**

Opakované čtení je způsob, který umožňuje přesně určit, zda jsou data sejmutá snímačem správně přečtena pomocí vícenásobného čtení stejné informace. Základní nastavení je žádné opakování. Pokud je nastavena hodnota jedna, snímač přečte data ještě jednou a pouze v případě shodného výsledku obou snímání jsou data prohlášena za správně přečtená.

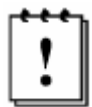

Důležitá poznámka: Zvýšením hodnoty opakování čtení se sníží rychlost čtení čárového kódu. Doba čtení je prodloužena o vícenásobné čtení a porovnání dat

## **Typy kódů**

Tato nastavení specifikují typy čárových kódů, použitých v aplikaci a jejich vlastnosti. Budou snímány pouze povolené typy čárových kódů. Ostatní typy kódů budou ignorovány a nebudou snímány.

## **Industrial/Interleave/Matrix 2 5**

Interleave 2 of 5 je numerický čárový kód vysoké hustoty, který kóduje vždy dvojici číslic prokládaným způsobem. Liché pozice jsou kódovány do čas a sudé pozice do mezer. Z tohoto důvodu musí tento čárový kód obsahovat sudý počet číslic.Zároveň tento typ kódu dává celkem velkou pravděpodobnost přečtení části kódu jako správný (i když kratší) kód, nastavuje se většinou snímač pro čtení pevné délky kódu.

Interleave 2 of 5 umožňuje volitelně použít kontrolní číslo modulo 10 pro případy, kdy je důležitá bezpečnost čtení dat.

## **Start/stop sekvence**

Tento parametr zaručuje čitelnost všech kombinací kódu 25. Například letenky používají Industrial25 ale s Interleave25 start/stop kódem. Proto musí být start/stop u Industrila25 nastaven na **Interleave25**

## **Ověř kont. číslo**

Specifikuje , bude-li kontrolováno kontrolní číslo. Pokud je zadáno a kontrolní číslo neodpovídá , kód nebude přečten.

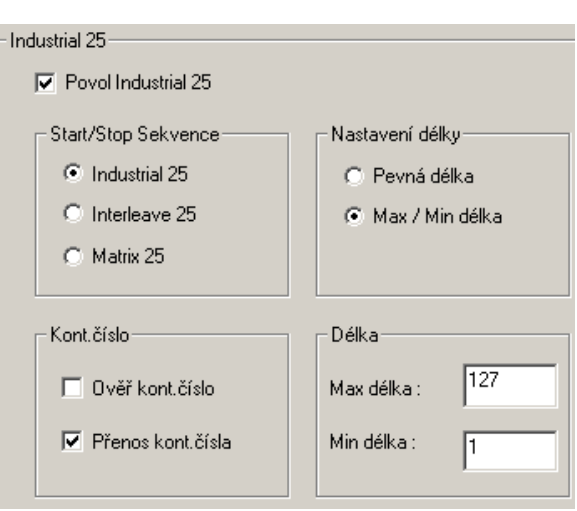

## **Přenos kont.čísla**

Určuje , jestli bude znak kontrolního čísla obsažen v přenášených datech

## **Nastavení délky**

Z důvodu nedostatečné struktury kódů 2 z 5 , je částečné sejmutí kódu dost pravděpodobné , kdy je kód správně dekódován, ale je kratší (známé jako krátké sejmutí). Pro zamezení takového nežádoucího čtení nám může parametr délky pomoci pro určení, že délka přečteného kódu je správná. Parametr délka kódu může být určen dvěma způsoby. **Pevná délka** a **Max/min délka** . V případě pevné délky můžeme zvolit dvě hodnoty , v případě Max/min rozmezí, pro které je přečtený kód platný.

## **Codabar**

Codabar je čárový kód proměnné délky , který umožňuje použít následujících 22 znaků : 0, 1, 2, 3, 4, 5, 6, 7, 8, 9, -, \$, /, :, ., +, ], A,B,C,D. Znaky A B C a D mohou být použity pouze jako start a stop znaky. To znamená, že první a poslední znak řetězce CodaBar musí být A B C nebo D a tělo zprávy nesmí tyto znaky obsahovat.

## **Povol Codabar**

Povolí Codabar jako aktivní kód

## **Start/stop charakter**

Jsou 4 různé kombinace dvojic start/stop, dle obrázku vpravo

## **Povol negativní**

Umožní snímat inverzní kód

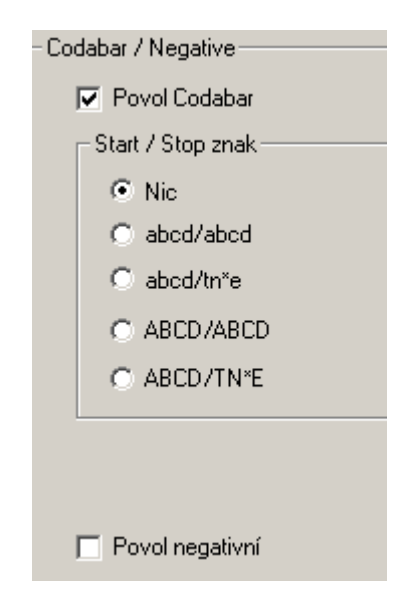

## **Code39**

Normální CODE39 je čárový kód proměnné délky , který umožňuje použít následujících 44 znaků: 1, 2, 3, 4, 5, 6, 7, 8, 9, 0, A, B, C, D, E, F, G, H, I, J, K, L, M, N, O, P, Q, R, S, T, U, V, W, X, Y, Z, -, ., **,** \$, /, +, %. Každý Code39 kód je uvozen start/stop znakem (**\***). Znak hvězdička je rezervován pro tento účel a nemůže být použit v těle kódu. Pro případy, kdy je požadováno bezpečné čtení dat, může být kód 39 chráněn kontrolní číslicí

## **Code93**

CODE93 je čárový kód proměnné délky , který může obsahovat kompletní sadu znaků ASCII 128. CODE93 je je rozšířením kódu 39 a zajišťuje poněkud vyšší hustotu kódu než kód39 CODE93 obsahuje rovněž dvě kontrolní číslice k zajištění vyšší bezpečnosti dat.

## **Code128**

Code128 je alfanumerický čárový kód vysoké hustoty. Kód128 obsahuje 106 různých kombinací čar a mezer, přičemž každá kombinace má jeden ze tří různých významů, v závislosti na definovaných třech různých znakových sadách. Jedna sada obsahuje všechna velká písmena ASCII, a kontrolní kódy , druhá všechna velká i malá písmena ASCII a třetí dvojice numerických kódů 00 – 99. Tato třetí sada efektivně zdvojuje hustotu čárového kódu pro numerická data. Kód 128 obsahuje rovněž kontrolní číslo pro zajištění bezpečnosti dat.

## **Povol Code39**

Zaškrtnutím se nastaví kód39 jako aktivní kód

## **Přenos start/stop**

Určuje , budou-li znaky start/stop (\*) obsaženy v přenášených datech

## **Ověř kontrolní číslo**

Specifikuje bude-li snímač provádět kontrolu kontrolního čísla. Pokud bude kontrolní číslo chybné , kód nebude přečten

## **Přenos kont.čísla**

Určuje , bude-li kontrolní číslo obsaženo v přenášených datech

## **Code39 full ASCII**

Povolením této možnosti umožníme čtení a dekódování plného ASCII CODE39 kódu. Standardně je povolen normální CODE39 kód

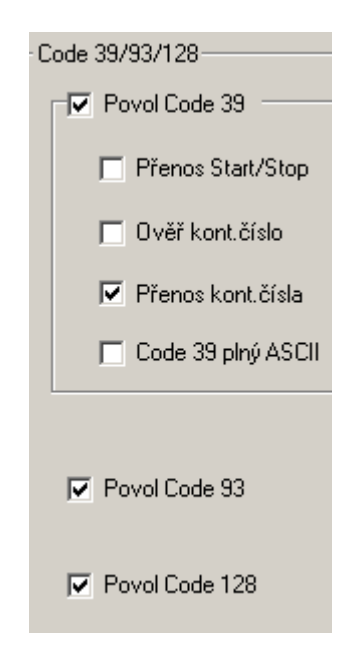

## **Povol Code93**

Zaškrtnutím se nastaví kód93 jako aktivní kód

#### **Povol Code128**

Zaškrtnutím se nastaví kód128 jako aktivní kód

## **EAN8 EAN13**

EAN (European Article Numbering) je evropská verze kódu UPC. Používá shodné požadavky na velikost a podobné schéma kódování jako kód UPC

EAN-8 obsahuje 8 číslic , v tom 2 číslice kód země, 5 číslic data a jedna kontrolní číslice

EAN-13 je evropská verze kódu UPC-A. Rozdíl mezi EAN-13 a UPC-A je, že EAN13 obsahuje 13 číslic. Oba kódy EAN-8 a EAN-13 podporují dvou nebo 5ti místný doplňkový kód , který může být přidružen k hlavnímu kódu. Doplňkový kód je vytištěn jako menší kód na právě straně hlavního kódu.

#### **Povol EAN8**

Zaškrtnutím se nastaví EAN8 jako aktivní kód

#### **Převeď na EAN13**

Tato možnost dovoluje číst kód EAN8 , doplnit na 13 míst a dále zpracovávat jako EAN13

#### **Přenos kont.čísla**

Určuje , bude-li kontrolní číslo obsaženo v přenášených datech

## **EAN8 Addon**

**Povol EAN8 Addon2** 

Povolí snímání 2 místného doplňkového kódu

#### **Povol EAN8 Addon5**

Povolí snímání 5ti místného doplňkového kódu

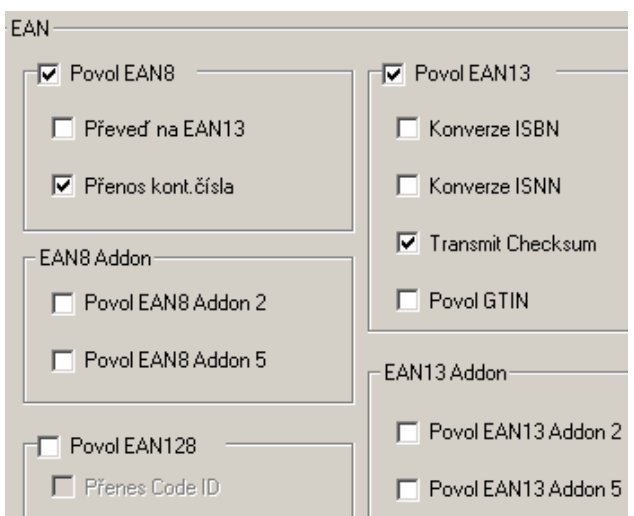

## **Povol EAN13**

Zaškrtnutím se nastaví EAN13 jako aktivní kód

## **Konverze ISBN/ISSN**

Pokud je tato možnost aktivní , snímač konvertuje kód čtený jako ISBN nebo ISSN pokud je volba správná (EAN13 začíná 978 nebo 979 pro ISBN a 977 pro ISSN)

## **Přenos kont.čísla**

Určuje , bude-li kontrolní číslo obsaženo v přenášených datech

## **EAN13 Addon**

## **Povol EAN13 Addon2**

Povolí snímání 2 místného doplňkového kódu

## **Povol EAN13 Addon5**

Povolí snímání 5ti místného doplňkového kódu

#### **MSI**

MSI je numerický čárový kód proměnné délky. Tento typ je založen a 4bitovém binárním způsobu kódování. Každý znak je uzavřen start/stop kódem a obsahuje kontrolní číslici , která je počítána z hodnot každého znaku dat

## **Ověř kontrolní číslo**

Specifikuje bude-li snímač provádět kontrolu kontrolního čísla. Pokud bude kontrolní číslo chybné , kód nebude přečten

Existují 3 možnosti kódování kontrolního čísla, jak je zřejmé z obrázku.

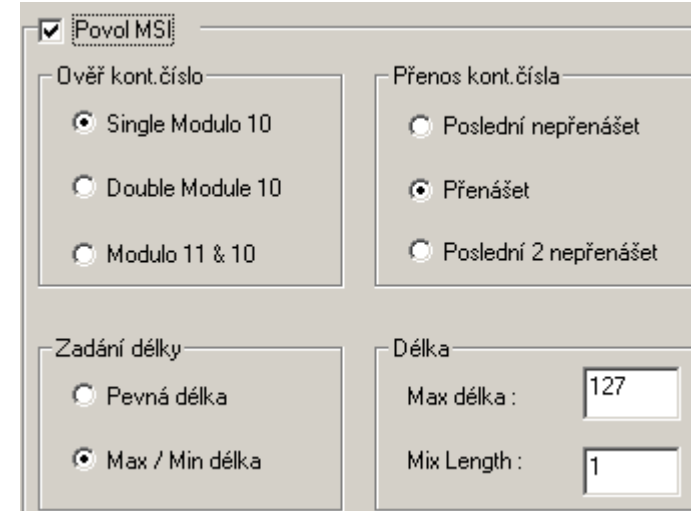

#### **Přenos kont.čísla**

Určuje , bude-li kontrolní číslo obsaženo v přenášených datech Jsou 3 možnosti přenosu kontrolního čísla , jak je zřejmé z obrázku

- 1. Poslední číslici nepřenášet
- 2. Přenášet celé kontrolní číslo
- 3. Poslední 2 číslice nepřenášet

#### **Nastavení délky**

Z důvodu nedostatečné struktury kódu MSI , je částečné sejmutí kódu dost pravděpodobné , kdy je kód správně dekódován, ale je kratší (známé jako krátké sejmutí). Pro zamezení takového nežádoucího čtení nám může parametr délky pomoci pro určení, že délka přečteného kódu je správná. Parametr délka kódu může být určen dvěma způsoby. **Pevná délka** a **Max/min délka** . V případě pevné délky můžeme zvolit dvě hodnoty , v případě Max/min rozmezí, pro které je přečtený kód platný.

#### **Italian / French Pharma-code**

Italian / French Pharmacode obsahuje vždycky kontrolní číslo. To znamená, že pro tyto typy čárového kódu je vždy prováděno ověření kontrolního čísla. Uživatel si může pouze zvolit, jestli bude kontrolní číslo přenášeno spolu s přečtenými daty. Přenos znaků start/stop je pro tyto typy k´dů sdílený s nastavením u Code39.

#### **Přenos kont.čísla**

Určuje , bude-li kontrolní číslo obsaženo v přenášených datech

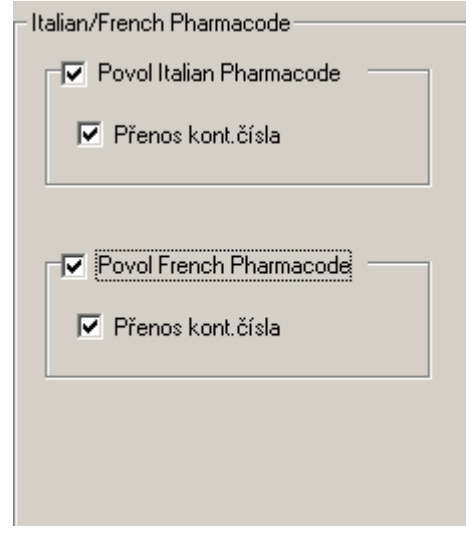

#### **Plessey**

Numerický čárový kód proměnné délky. Tento typ je založen a 4bitovém binárním způsobu kódování. Každý znak je uzavřen start/stop kódem a obsahuje kontrolní číslici , která je počítána z hodnot každého znaku dat

#### **Telepen**

Telepen je čárový kód, obsahující plnou znakovou sadu ASCII. Je to velmi bezpečný typ čárového kódu, se zanedbatelným rizikem chybného čtení.

#### **Povol Plessey**

Zaškrtnutím se nastaví Plessey jako aktivní kód

#### **Konverze na UK Plessey**

Pokud je tento parametr povolen, snímač zamění každý výskyt znaku .A' znakem .X'

#### **Přenos kont.čísla**

Určuje , bude-li kontrolní číslo obsaženo v přenášených datech

#### **Povol Telepen**

Zaškrtnutím se nastaví Telepen jako aktivní kód

## **UPC-E**

UPC-E je sedmimístný numerický čárový kód pro systémové číslo 0.

## **Povol UPC-E**

Zaškrtnutím se nastaví UPC-E jako aktivní kód

#### **Konverze na UPC-A**

Převede přečtený kód UPC-E doplní na 12 míst a dále zpracovávat jako UPC-A

#### **Přenos systém number**

Kód UPC-E může mít 2 varianty Systém number 0 a systém number 1. Tyto varianty se lišé způsobem kódování. Tato volba umožní vývojáři zahrnout systém number do přenášených dat.

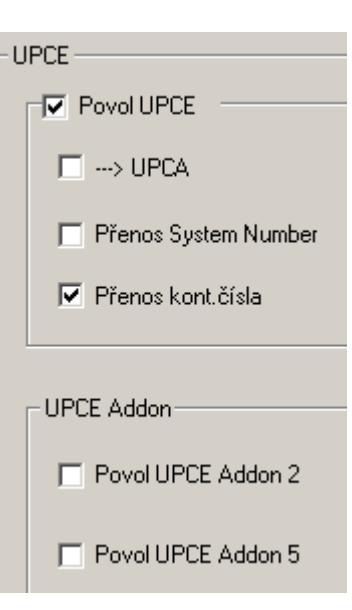

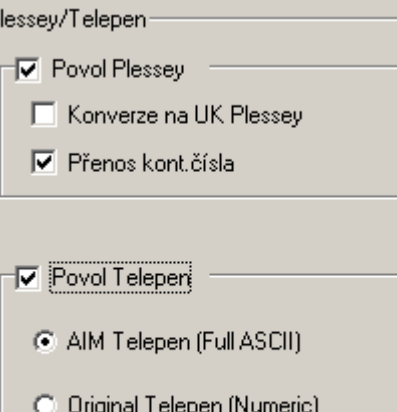

#### **Přenos kont.čísla**

Určuje , bude-li kontrolní číslo obsaženo v přenášených datech

## **UPC-E Addon**

## **Povol UPC-E Addon2**

Povolí snímání 2 místného doplňkového kódu

## **Povol UPC-E Addon5**

Povolí snímání 5ti místného doplňkového kódu

## **UPC-A**

UPC-A je 12ti místný numerický čárový kód. Obsahuje 11 míst dat a kontrolní číslici. První číslice je systémové číslo, které normálně představuje typ výrobku.

## **Přenos systém number**

Pokud je tento parametr povolen systémové číslo (první číslice kódu) bude obsaženo v přenášených datech

## **Přenos kont.čísla**

Určuje , bude-li kontrolní číslo obsaženo v přenášených datech

## **Konverze UPC-A ne EAN-13**

Převede přečtený kód UPC-A doplní na 13 míst a dále zpracovávat jako EAN13

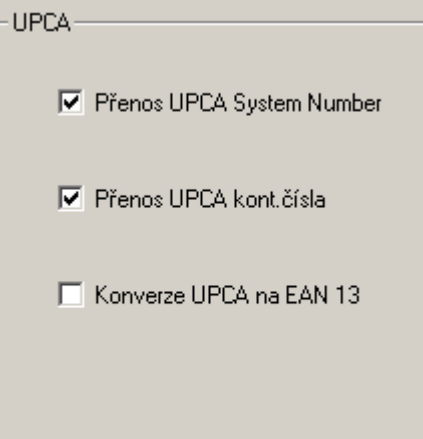

## **START**

Vlastnosti START jsou počáteční nastavení, která se uplatní po zapnutí terminálu. Okno start umožňuje vývojáři specifikovat, jaká nastavení a jaký vzhled displeje bude na terminálu po zapnutí. Okno START obsahuje následující části

- 1) Start
	- a) Program začne od
	- b) Počet oddělovačů
- 2) Návěští a zprávy
- 3) Návěští a zprávy nastavení
	- a) Použij velká písmena pro návěští
	- b) Načti návěští a zprávy

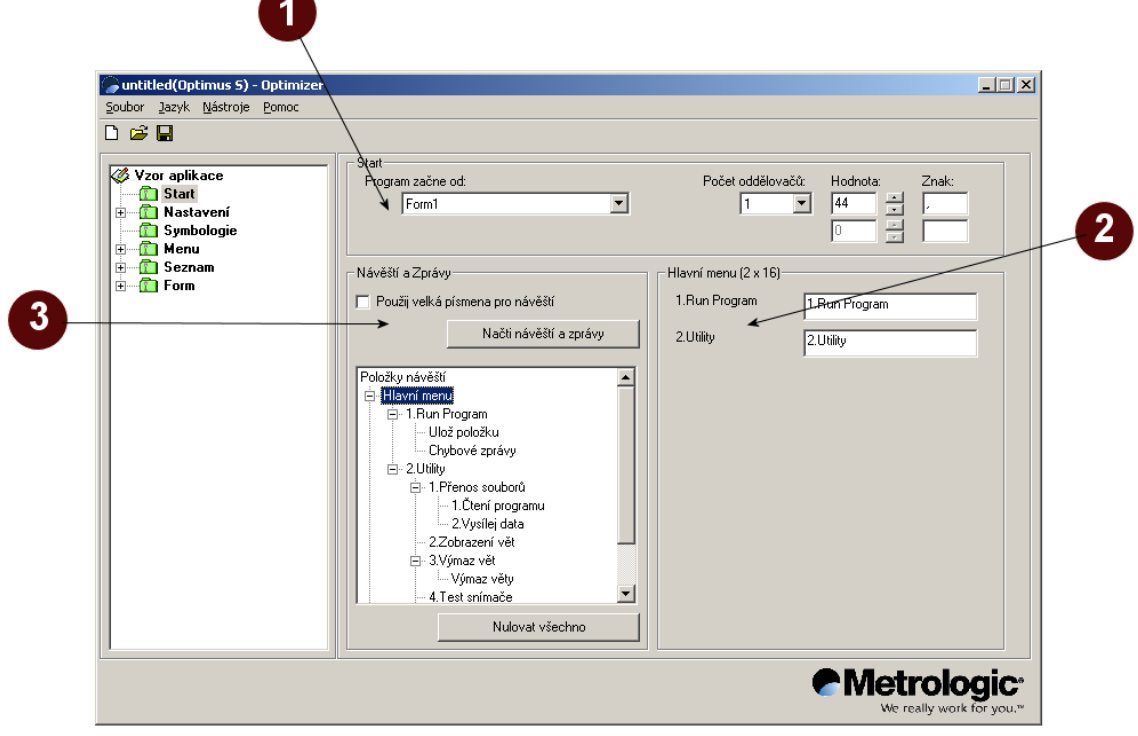

## **Počáteční formulář aplikace**

Toto nastavení určuje, který formulář nebo menu bude aktivní po spuštění terminálu. Formuláře nebo menu ve výběru jsou určeny aktuálním programem. Například program má definováno jedno menu a dva formuláře, pak budou jenom tyto aktivní volby dostupné ve výběrovém řádku.

## **Počet oddělovačů**

Tento oddíl definuje oddělovače v datovém souboru , pokud budou použity. V sekci start je možno definovat maximálně dva znaky, které budou použity jako oddělovač. V základním nastavení je použit jeden oddělovač a znak čárka.

#### **Návěští a zprávy**

Tato oblast obsahuje okno, kde je nastavení pro každé návěští a zprávu použité v programu. Pro každé návěští a zprávu je nastavena základní hodnota, která může být změněna tak, aby odpovídala požadavkům vytvářeného programu

#### **Návěští a zprávy nastavení**

Tato nastavení umožní importovat zprávy a návěští z již vytvořeného aplikačního programu. Pokud se vývojář rozhodne obnovit základní zprávy a návěští , použije tlačítko **Nulovat všechno**. Další použitelná volba je volba velkých písmen pro zprávy a návěští

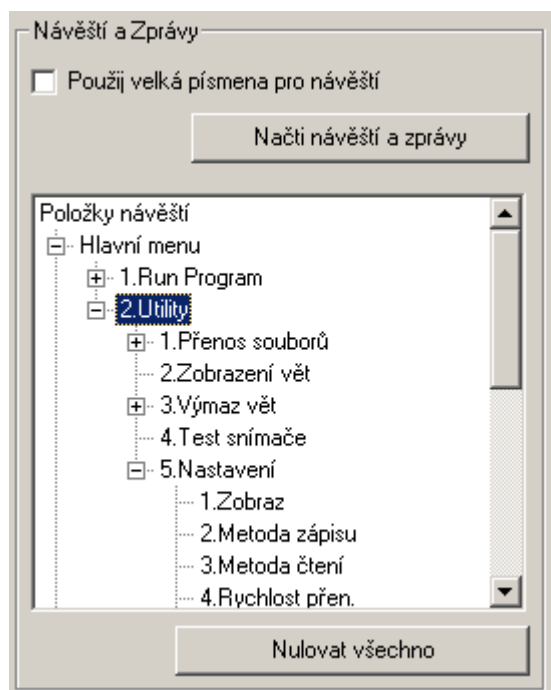

## **NASTAVENÍ**

Sekce Nastavení umožňuje vývojáři nastavit způsob komunikace pro různá rozhraní, tóny kláves a chyb, způsob práce s daty, zabezpečení pomocí hesel a definovat funkční klávesy jako horké klávesy. Menu Nastavení obsahuje následující okna

- 1. Počáteční
- 2. Zabezpečení
- 3. Funkční klávesy

## **Počáteční**

V této sekci je obsaženo počáteční nastavení terminálu. Volby v této sekci obsahují nastavení mnoha provozních proměnných. V rámci tohoto nastavení může vývojář požadovat změnu následujících možností:

- 1. Metoda zápisu
- 2. Výmaz dat
- 3. Návěští vět
- 4. Tóny reproduktoru pro klávesy, správné čtení a varování
- 5. Podsvětlení
- 6. Rychlost přenosu
- 7. Metoda čtení

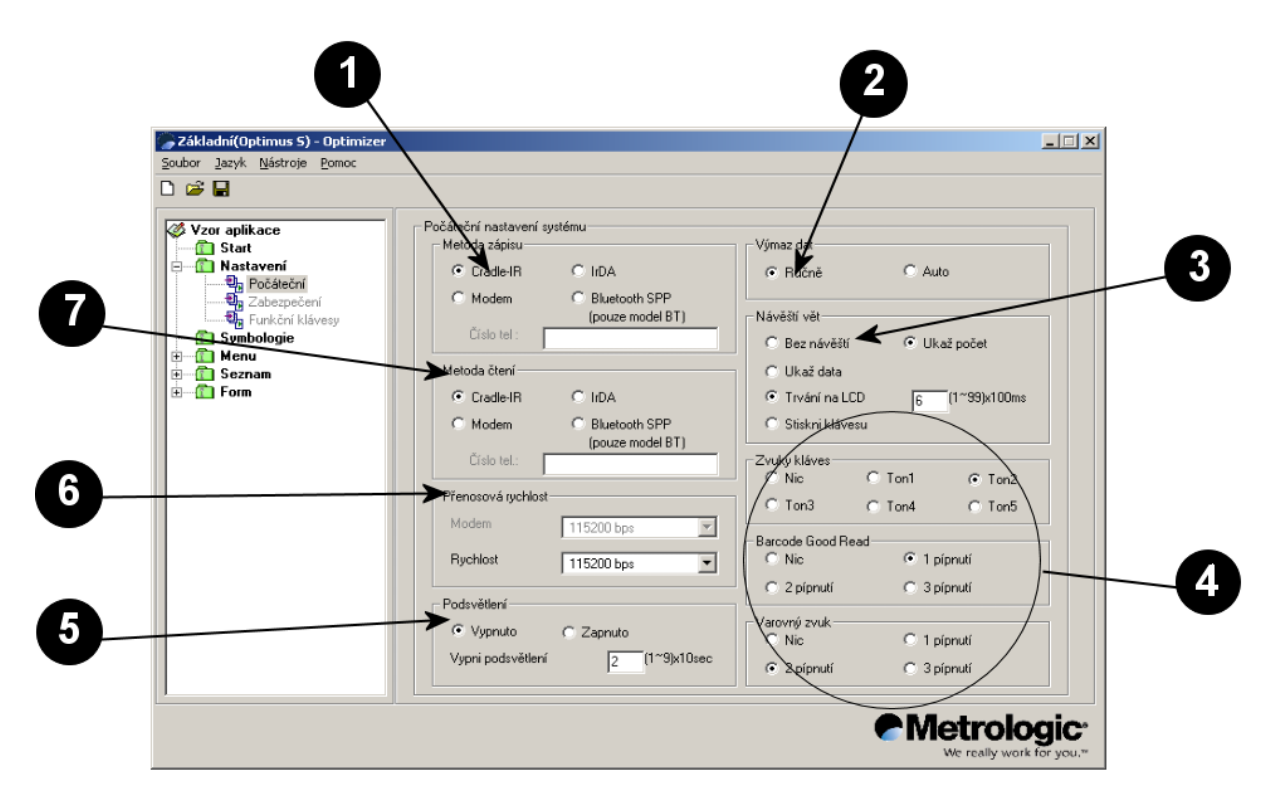

## **Zabezpečení**

Nastavení zabezpečení umožní vývojáři chránit některé funkce programu heslem. Vývojář určí až 10ti znakové heslo, které musí uživatel zadat, pokud chce provádět některou z funkcí definovaných zaškrtnutým políčkem.

## **Funkční klávesy**

Stránka Funkční klávesy dovoluje vývojáři nastavit 7 funkčních kláves terminálu pro přesně stanovené funkce programu – jako takzvané horké klávesy. Funkční klávesy mohou být nastaveny pro provedení nejrůznějších činností , jak je zřejmé

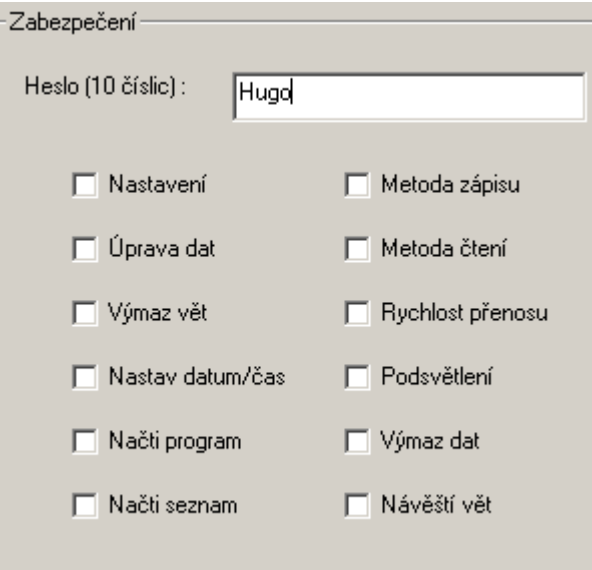

z obrázku dole. Pro povolení funkčních kláves je nutné aktivovat zaškrtávací políčko *Povol mapování kláves*. V rozbalovacích boxech vedle každé klávesy je seznam možných funkcí

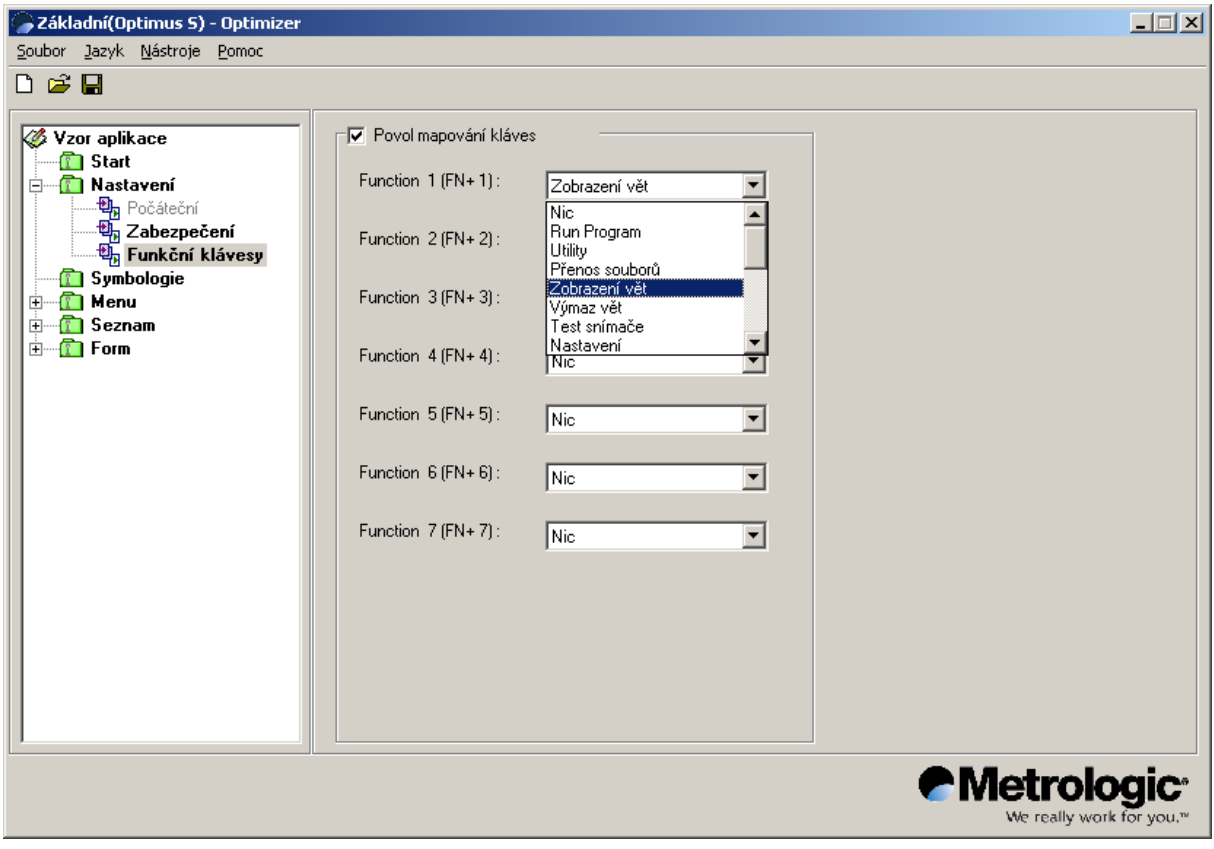

## **Komunikace**

Menu Komunikace dovoluje vývojáři přenášet data a programy mezi terminálem Optimus a nadřízeným systémem.

Pro přístup k menu komunikace vyberte v hlavním menu položku Nástroje a zobrazí se tři možnosti dostupné pro komunikaci s terminálem

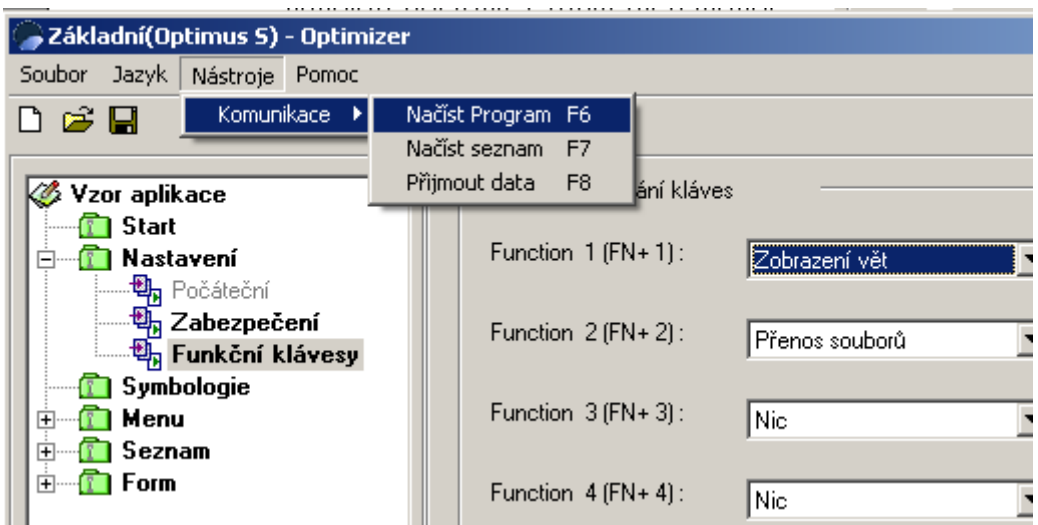

## **Načíst program**

Utilita použitý pro zavedení programu je OP\_Load. Tento program umožňuje vývojáři nebo uživateli nastavit zavedení programu do terminálu přes RS232 , IR Cradle nebo modem. Je nutné nastavit komunikační port pro počítač. Další důležité nastavení je komunikační rychlost.

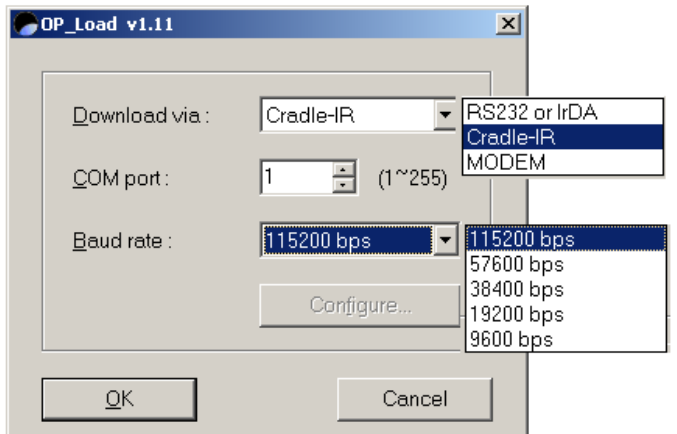

Pokud je nastavena volba Modem je

aktivní tlačítko *Configure* , které slouží k nastavení parametrů modemu.

*Poznámka: Komunikační parametry musí být nastaveny shodně na počítači i na terminálu, jinak nebude komunikace možná* 

## **Komunikace**

#### **Načíst seznam**

Použitím této možnosti může vývojář načíst do terminálu přizpůsobený soubor seznamu. Zobrazí se malé okno s parametry přenosu.

Nastavitelné parametry jsou podobné jako u volby Načtení programu. Rozdíl je v přítomnosti tlačítka Browse a editačního políčka pro zadání jména souboru seznamu. (Soubor seznamu musí být textový soubor např. DLOOKUP.TXT).

Pokud je nastavena volba Modem je aktivní tlačítko *Configure* , které slouží k nastavení parametrů modemu.

*Poznámka: Komunikační parametry musí být nastaveny shodně na počítači i na terminálu, jinak nebude komunikace možná* 

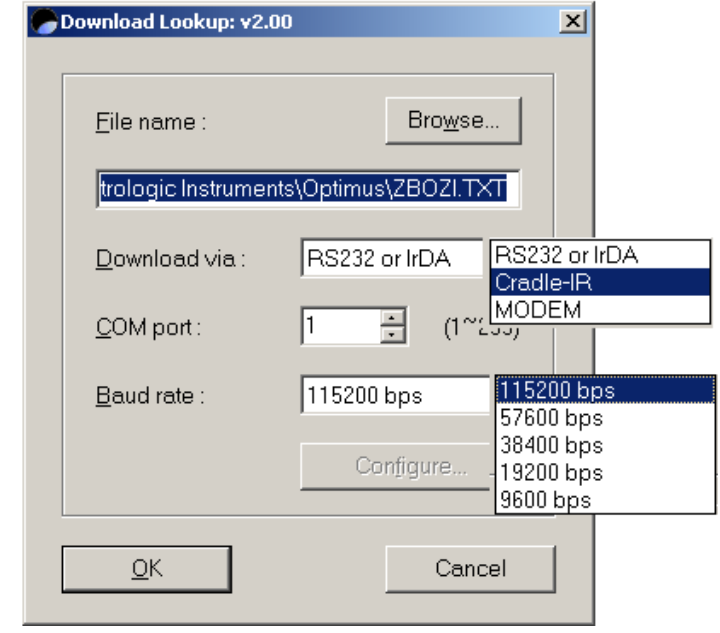

## **Příjem dat**

Příjem dat (utilita Read data) bude použita pro přenos dat z terminálu do počítače. Komunikační port a rychlost musí být správně nastavena. Vývojář může rovněž nastavit některé možnosti formátování

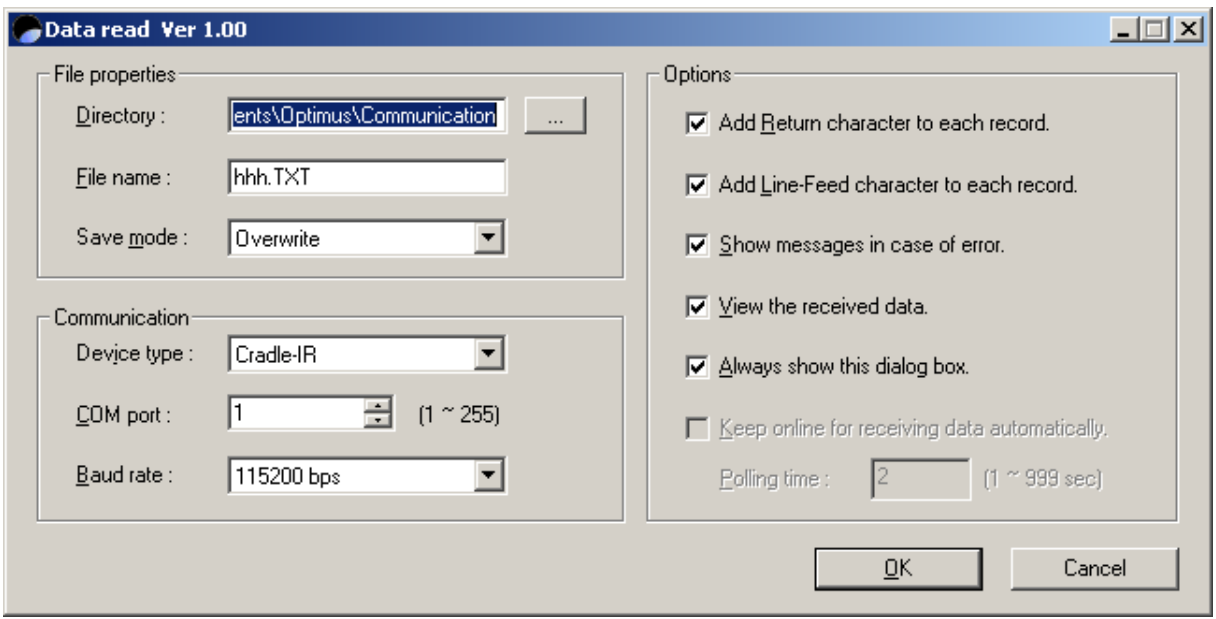

## **Komunikace**

#### **Directory**

Adresář, do kterého budou datové soubory uloženy. Hodnotu lze nastavit napsáním do editačního okénka nebo použitím tlačítka browse (…) pro vyběr adresáře.

#### **Save mode**

Nastavuje možnosti, jak budou data zapisována do výstupního souboru.

#### **Overwrite**

Povolí uživateli zadat jméno souboru. Vytvoří se nový soubor a pokud soubor stejného jména existuje, bude přepsán novými daty.

#### **Append**

Povolí uživateli zadat jméno souboru. Vytvoří se nový soubor. Pokud soubor stejného jména existuje, nová data budou přidána na konec souboru

## **Output to Keyboard**

Data se přenáší jako by vstupovala z klávesnice.

#### **Auto**

Podobné jako režim overwrite, ale umožňuje spustit utilitu na pozadí , sledovat aktivitu na COM portu a čekat na přenos dat. Vytváří náhodná jména souborů založená na čase přenosu.

## **Auto Append**

Podobné jako Auto, ovšem umožňuje vývojáři zadat jméno souboru, do kterého budou jednotlivé dávky z terminálu přidávány.

#### **File Name**

.

Jméno souboru, který bude obsahovat načtená data. Soubor bude uložen v adresáři specifikovaném parametrem Directory. Soubor bude uložen v textovém formátu (\*.TXT)

#### **Add Return character to each record**

Zaškrtnutím této volby se přidá znak CR (0D hex) na konec každého záznamu dat

#### **Add Line-Feed character to each record**

Zaškrtnutím této volby se přidá znak LF (0Ahex) na konec každého záznamu dat

## **Show Messages in case of error**

Zaškrtnutím této volby se při výskytu jakékoli chyby zobrazí chybová zpráva

#### **Always show this dialog box**

Tato volba musí být aktivní, pokud chceme měnit parametry přenosu